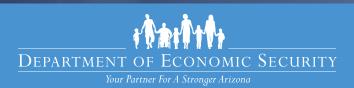

# Connect With Us From the Comfort of Your Home

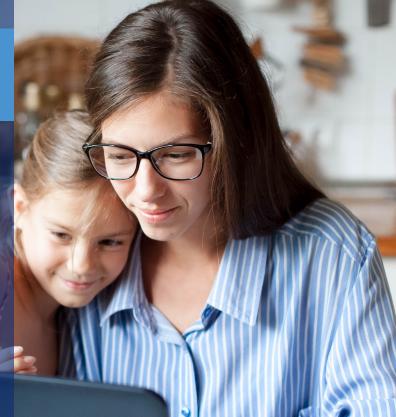

Nutrition, Cash and Medical Assistance application and eligibility services are available without leaving your home, online and by phone.

Online: <u>myfamilybenefits.azdes.gov</u>

By Mail:

Arizona Department of Economic Security Family Assistance Administration P.O. Box 19009 Phoenix, AZ 85005-9009

By Fax:

Fax to (602) 257-7031 or toll free to (844) 680-9840

By Phone: 1-855-432-7587

Monday through Friday, 7:00 a.m. to 6:00 p.m. Arizona Time

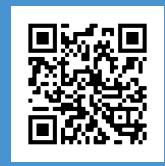

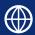

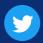

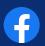

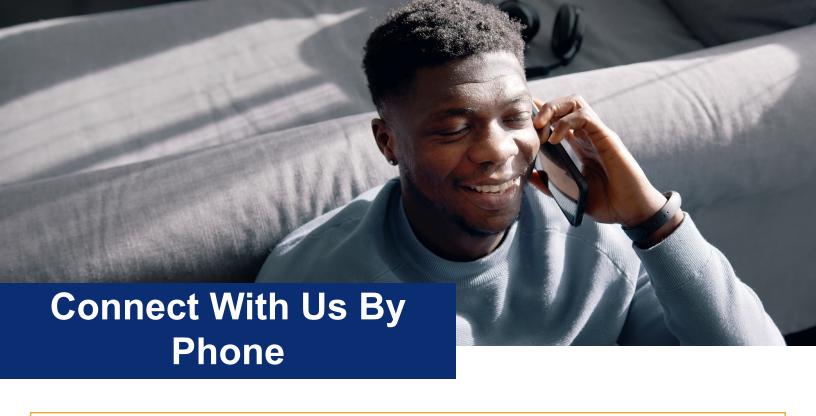

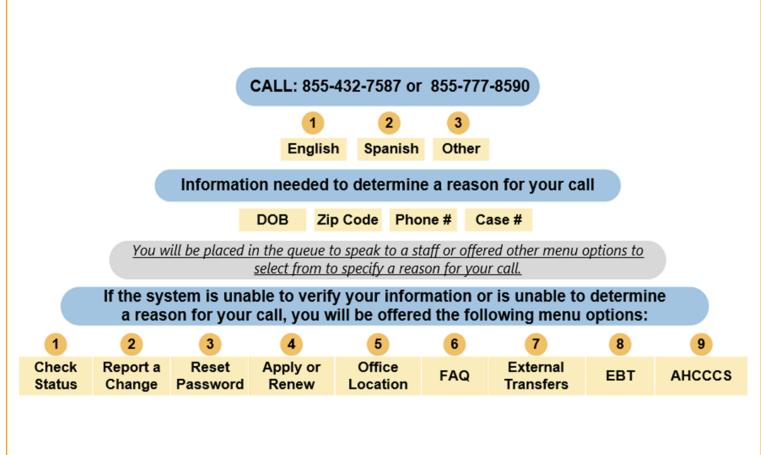

If the Phone Line is unable to take your call due to the high call volume, please attempt to call back at your convenience.

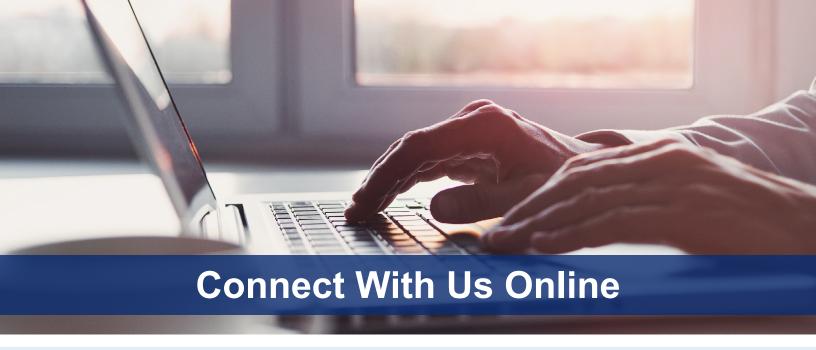

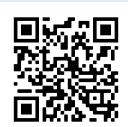

#### Website: myfamilybenefits.azdes.gov

MyFamilyBenefits is an online portal that offers Arizona families an easy and secure way to access information.

MyFamilyBenefits allows Arizona families to view information about their benefit status and applying for benefits, reporting changes and completing their Mid-Approval Contact forms.

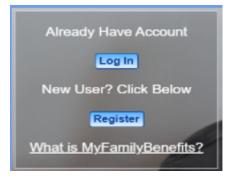

#### **How to Access MyFamily Benefits**

- To Log In You will need your username and password.
- **To Register** You will need your case number and an email to create an account.
- To apply for benefits for the first time, visit www.healthearizonaplus.gov

## What Can I Do on MyFamily Benefits

Once logged in click any of the images with the action or information needed.

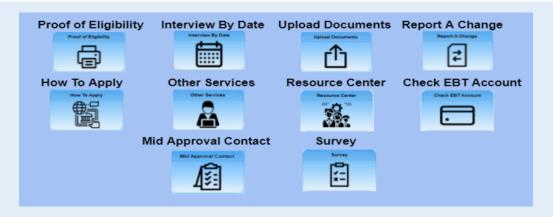

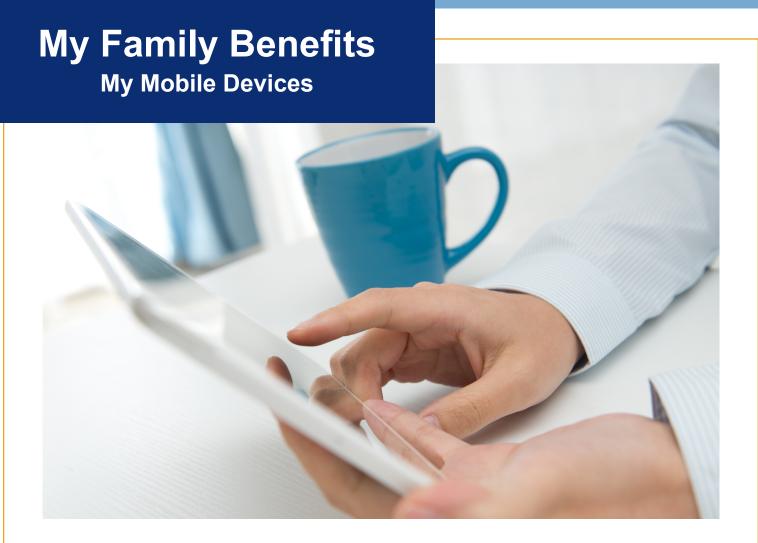

#### **Using Apple and Android Device**

MyFamilyBenefits is mobile optimized which allows you to access the application and upload documents through the desktop or from any mobile device.

#### **Document requirements**

- Please ensure the document(s) meets the following criteria prior to uploading:
- Document(s) must be one of the following file types: PDF, TIF, JPG, GIF, BMP, or PNG.
- Document(s) is not password protected. Password protected documents cannot be read and will delay the processing of your eligibility.
- HTML and Word documents cannot be uploaded. (They can be converted or Saved into PDF format for Upload).
- File names that include(s) the following special characters may cause errors: #, %, (,), @, ^, &, ! , \$.
- Document(s) larger than 10MB cannot be uploaded. You may crop the image into a smaller size and save the changes).

#### To upload documents, go to the MyFamilyBenefits website

https://myfamilybenefits.azdes.gov/

**To Log-In** – you will need your username and password.

**To Register** – you will need your case number and an email address to create an account.

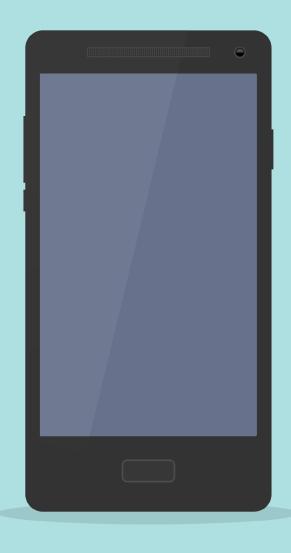

### Using an ANDROID smartphone or tablet to upload documents

- 1. Once logged in, select the **Upload Documents** button on the homepage, or from the **Menu** option on the header.
- 2. Selection of the Upload Documents button will navigate you to the **Upload Documents** page.
- Review the acceptable criteria on the Upload Documents page prior to uploading a document to ensure a successful (SEE UPLOADING DOCUMENTS).
- 4. From the **Upload Documents** page, select the "**Select or Drag File to this area to upload**" option.
- 5. Then select the appropriate source to upload the document:
  - **a. My Files** this prompts the file explorer to identify the document to be uploaded
  - **b. Camera** this prompts the camera to open and you can take a photo of the document
  - **c. Gallery** this prompts the photo library to select an existing image.
- Once the document(s) have been selected, click the **Submit** button. A confirmation message will display when the document(s) have been received.
- 7. If you are not satisfied with the document(s) selected, you can delete the document by clicking the **Trash Can** icon next to the document. You will then be prompted to confirm the deletion of the document. **Note:** Only one document can be deleted at a time.
- 8. If you do not wish to proceed with uploading the document(s) selected, you can click the **Cancel** button. Clicking the **Cancel** button will remove the selected documents pending to be uploaded (i.e., clearing the upload queue).

#### Signing a document with an ANDROID device

- 1. Open your Camera and take a picture of your document or you can take a screenshot of the doc as well.
- 2. Open your photo gallery and choose the document you would like to upload.
- 3. At the bottom of the screen click on "EDIT".
- 4. Then click on the "markup".
- 5. Click on the **PEN**, then sign/date the document. (**note:** if you make the picture bigger you can sign on the line better, also to move from the signature line to the date be sure you have two fingers on the screen to move it.)
- 6. Click "**Done**", then "**Save copy**". You can now upload the signed pic to your case. (See upload documents using an Android Device)

## Using an APPLE device (i.e., iPhone or iPad) to upload documents

- 1. Once logged in, select the **Upload Documents** button on the homepage, or from the **Menu** option on the header.
- 2. Selection of the Upload Documents button will navigate you to the **Upload Documents** page.
- Review the acceptable criteria on the Upload
   Documents page prior to uploading a document to ensure a successful (SEE UPLOADING DOCUMENTS).
- 4. From the Upload Documents page, select the "Select or Drag File to this area to upload" option.
- Then select the appropriate source to upload the document.
  - a. **Photo Library** this prompts the photo library to select an existing image.
  - b. **Take Photo** this prompts the camera to open and you can take a photo of the document.
  - c. **Browse** this prompts the file explorer to identify the document to be uploaded.
- 6. Once the document(s) have been selected, click the **Submit** button. A confirmation message will display when the document(s) have been received.
- 7. If you are not satisfied with the document(s) selected, you can delete the document by clicking the **Trash Can** icon next to the document. You will then be prompted to confirm the deletion of the document. **Note:** Only one document can be deleted at a time.
- 8. If you do not wish to proceed with uploading the document(s) selected, you can click the **Cancel** button. Clicking the Cancel button will remove the selected documents pending to be uploaded (i.e., clearing the upload queue).

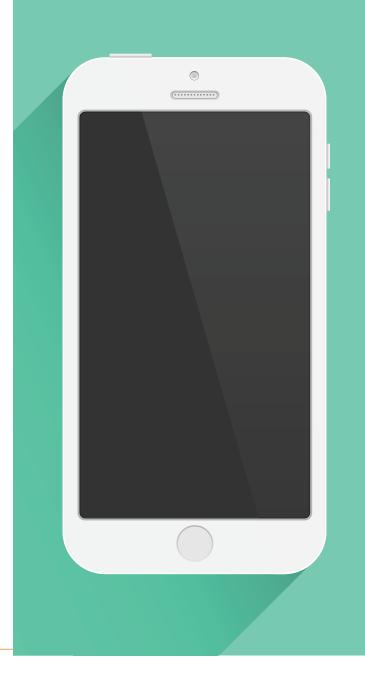

#### Signing a document with an APPLE device

How to sign documents on your iPhone, iPad, or iPod touch using the Notes app (w/ pictures/screen print)

- Tap on the document in the note.
- 2. Tap **SEND A COPY**, then tap **MARKUP**.
- 3. To add your signature, tap "+", then tap Signature. To manually sign your document, select a tool to use, then sign with your finger or an Apple Pencil with a compatible iPad.
- 4. Tap Done. You can now upload your document. (See upload your documents using an Apple Device).

# Apply Online with Health-e-Arizona Plus (healthearizonaplus.gov)

#### Logging into Health-e-Arizona Plus:

If you have previously created an account on Health-e-Arizona Plus, visit the website at <a href="https://healthearizonaplus.gov">healthearizonaplus.gov</a> and click "Returning User Log In".

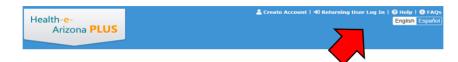

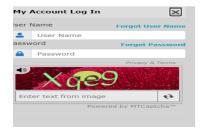

If you have forgotten your user name or password, click the links "Forgot User Name" and/or "Forgot Password".

If you continue to experience difficulty accessing your HEAplus account, contact the Customer Care Center at 1-855-HEA-PLUS (1-855-432-7587).

#### **Creating an account on Health-e-Arizona Plus:**

If you have never created an account on Health-e-Arizona Plus, visit the website at healthearizonaplus.gov and click "Create

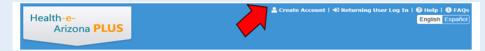

#### Account".

After clicking "Create Account", HEAplus will direct you to complete the following:

- · Read and accept the user agreement.
- Enter the requested information.
- Create a User Name and password.
- · Select and answer Secret Questions.
- Activate your account with the Personal Identification Number (PIN) that HEAplus sends to your e-mail address

Please note that you will need an email address to create an account. If you do not have an email address, you can get one FREE from Outlook, Yahoo, or Gmail.

#### **Applying for Benefits**

First-Time Users: Click "Begin a New Application"

Returning Users: Click "Report a Change" or "Reapply for Benefits".

Please note that the "Reapply for Benefits" option will only be available when Medical Assistance is due for renewal. If this option displays in grey, use the "Report a Change" option to begin the application.

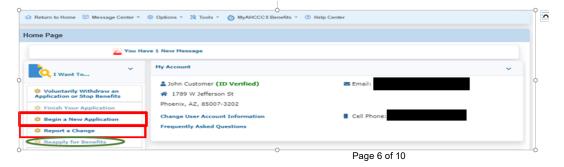

## **Documents for Your Interview**

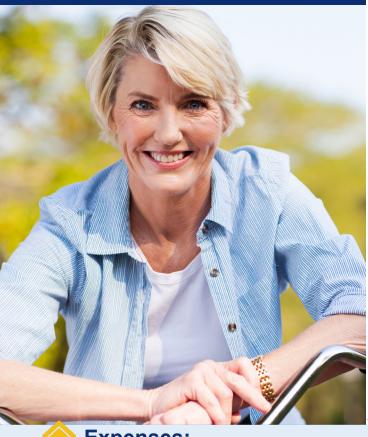

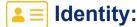

- Picture ID: Visa, State identification, Driver's license, Native American tribal card, Resident Alien Card (Lawful Permanent resident card), Employment Authorization card.
- Other ID: Birth certificate, CIB,voter registration card certification of naturalization, I-94 (Refugee Travel Documents, etc.).

#### \$

#### **Earned income:**

• Prior 30 days of pay stubs or an employer's statement verifying any income received in the last 30 days.

#### **Self-employment:**

You are considered self-employed when you work for yourself, make your own hours, and/or use your own tools.

 Documentation of income received in the last 12 months (or from the start of business if you have been self employed for less than a year).

#### Other income (NOT employment):

- Award Letter (Veterans Administration, Social Security, Workers compensation letter, Temporarily Disabilities Insurance-TDI).
- Written statement from the source of the income (Gifts, loans, cash from relatives or friends, etc.).
- Child support statement or history (Prior 3 months).

#### 🏠 Expenses:

- Housing Agreement (lease agreement, mortgage statement, or statement from the landlord).
- Billing statements (utilities, homeowners/renters insurance, property taxes, child care, etc.).
- Child support (court document stating obligation, paystubs, pay history).

For participants who are 60 years and older or a person with a disability with proof of monthly out-of-pocket medical expenses:

- Prescriptions
- Co-payments
- Insurance receipts
- · Medical bills
- · Mileage (medical services)

#### W

#### **Closure of Other Benefits:**

• Benefit closure letter when benefits were received in another state in the last 90 days.

#### **College Students:**

- · Award letter (student income)
- · Admissions letter
- Class schedule

#### **COMMUNITY RESOURCES**

| RESOURCE<br>TYPE      | ORGANIZATION/PROGRAM                                                                                                    | CONTACT<br>INFORMATION                          | DESCRIPTION                                                                                                    | COUNTY    |
|-----------------------|----------------------------------------------------------------------------------------------------|-------------------------------------------------|----------------------------------------------------------------------------------------------------|-----------|
| Resource<br>Guide     | Arizona Self Help http://arizonaselfhelp.org/                                                                                                | (602) 604-0640<br>ArizonaSelfHelp@gmail.<br>com | Arizona Self Help is a free and easy way to find out if your family may be able to get help from 40 different assistance programs in Arizona.                                | Statewide |
| Resource<br>Guide     | 2-1-1 Arizona<br>https://211arizona.org                                                                                                    | 2-1-1 or (877) 211-8661                         | 2-1-1 Arizona is a hotline and web-based directory of services for a variety of different assistance programs specific to your community.                                    | Statewide |
| Food and<br>Nutrition | Association of Arizona Food<br>Banks<br>https://www.azfoodbanks.org                                                                          | (800) 445-1914                                  | The Association of Arizona Food Banks represents regional food banks and pantries around the state, and can help you find the nearest emergency food option to you.          | Statewide |
| Food and<br>Nutrition | Arizona Department of<br>Education, Health and Nutrition<br>Services<br>https://www.azed.gov/hns/                                            | (800) 352-4558, Option 6                        | The Arizona Department of Education, Health and Nutrition Services provides nutritious meals to children in child care, school and after school care, at no or minimal cost. | Statewide |
| Food and<br>Nutrition | Summer Food Service<br>Program<br>https://www.azhealthzone.org/<br>foodsites/                                                                | Text FOOD to 877-877                            | The Summer Food Service Program (SFSP) ensures low- income children, ages 18 and younger, receive nutritious meals when school is not in session.                            | Statewide |
| Food and<br>Nutrition | AZ Health Zone<br>https://www.azhealthzone.org/                                                                                              |                                                 | AZ Health Zone provides your family with opportunities and resources to stay healthy and active.                                                                             | Statewide |
| Food and<br>Nutrition | Breastfeeding 24-Hour Hotline                                                                                                    | (800) 833-4642                                  | The <b>Breastfeeding Hotline</b> is a free, round-the-clock hotline that will answer your pregnancy and breastfeeding questions.                                             | Statewide |
| Food and<br>Nutrition | Arizona Department of Economic Security, Supplemental Nutrition Assistance Program <a href="https://des.az.gov/na">https://des.az.gov/na</a> | (855) 432-7587                                  | The DES Family Assistance Administration determines eligibility for Nutrition Assistance, a monthly benefits program to help you and your family purchase nutritious foods.  | Statewide |
| Food and<br>Nutrition | Double Up Food Bucks Arizona https://www.doubleupaz.org                                                                                      | 1-833-8-DOUBLE<br>(1-833-836-8253)              | The <b>Double Up Food Bucks</b> program doubles the value of Nutrition Assistance at farmers markets, community support agriculture farms, food banks and certain grocers.   | Statewide |

#### **COMMUNITY RESOURCES**

| RESOURCE<br>TYPE             | ORGANIZATION/PROGRAM                                                                                                    | CONTACT<br>INFORMATION                                                                                             | DESCRIPTION                                                                                                    | COUNTY    |
|------------------------------|----------------------------------------------------------------------------------------------------|----------------------------------------------------------------------------------------------------|----------------------------------------------------------------------------------------------------|-----------|
| Food and<br>Nutrition        | Arizona Department of<br>Health Services, Arizona WIC<br>Program<br>https://www.azdhs.gov/<br>prevention/azwic/index.php                              | (800) 252-5942                                                                                                    | The Arizona Supplemental Nutrition Program for Women, Infants and Children (WIC) provides nutrition education and breastfeeding support services, supplemental nutrition foods and referrals to health and social services. | Statewide |
| Food and<br>Nutrition        | Arizona Department of Health<br>Services, Farmers Market<br>Nutrition Program<br>https://azdhs.gov/prevention/<br>azwic/farmers-markets/index.<br>php | (602) 542-1886<br>azfmnp@azdhs.gov                                                                                 | The Farmers Market Nutrition Program provides checks to eligible women, children and seniors to purchase Arizona- grown produce at approved farmers markets.                                                                | Statewide |
| Children and Families        | Arizona Helping Hands <a href="https://azhelpinghands.org/">https://azhelpinghands.org/</a>                                                           | (480) 889-0604                                                                                                    | Arizona Helping Hands provides resources to foster care families to help meet the basic essential needs of children in foster care.                                                                                         | Statewide |
| Children and Families        | Arizona Department of Child<br>Safety<br>https://dcs.az.gov/                                                                                          | AZ Child Abuse Hotline: (888) 767-2445  DCS Family Advocate: (877) 527-0765  DCS Caregiver Warmline: (877)543-7633 | The Arizona Department of Child Safety provides services and resouces to strengthen families and ensure the safety, permanency and well-being of children                                                                   | Statewide |
| Employment<br>Services       | ARIZONA@WORK https://www.arizonaatwork. com/                                                                                                    |                                                                                                    | ARIZONA@WORK plays an integral role in improving Arizona's workforce by assisting individuals who are unemployed and underemployed prepare for and obtain gainful employment.                                               | Statewide |
| Health Care                  | Arizona Health Care Cost<br>Containment System<br>(AHCCCS)<br>https://azahcccs.gov                                                                    | (855) 432-7587                                                                                                    | The Arizona Health Care Cost Containment System (AHCCCS) is Arizona's Medicaid agency, offering healthcare programs to serve Arizona residents.                                                                             | Statewide |
| Health Care                  | Federal Health Care<br>Marketplace<br>https://healthcare.gov                                                                                          | (800) 318-2596                                                                                                    | The Federal Healthcare Marketplace is an online resource and 24-hour hotline to provide information and help you apply for health care insurance through the federal marketplace.                                           | Statewide |
| Behavioral/<br>Mental Health | Crisis Response Network https://crisis.solari-inc.org/                                                                                                | (855) 832-2866                                                                                                    | The Crisis Response Network reviews all applications for Serious Mental Illness (SMI) determination and services in Arizona.                                                                                                | Statewide |

#### **COMMUNITY RESOURCES**

| RESOURCE<br>TYPE                     | ORGANIZATION/PROGRAM                                                                                                    | CONTACT<br>INFORMATION                                                                                                    | DESCRIPTION                                                                                                    | COUNTY    |
|--------------------------------------|----------------------------------------------------------------------------------------------------|----------------------------------------------------------------------------------------------------|----------------------------------------------------------------------------------------------------|-----------|
| Behavioral/<br>Mental Health         | Crisis Text Line https://www.crisistextline.org                                                                         | Text HOME to 741-741                                                                                                    | The <b>Crisis Text Line</b> provides free, 24-hour support for those in crisis. Text HOME to 741-741 to speak with a trained crisis counselor.                                                                 | Statewide |
| Housing<br>and Utility<br>Assistance | EveryoneOn <a href="https://everyoneon.org">https://everyoneon.org</a>                                                  | Contact your local telephone, internet or utility services for more information about low-cost options for eligible families. | The EveryoneOn online directory lists options for low-cost internet and computers based on your zip code.                                                                                                    | Statewide |
| Housing<br>and Utility<br>Assistance | United States Department<br>of Housing and Urban<br>Development<br>https://hud.gov/states/arizona/<br>renting           |                                                                                                    | The U.S. Department of Housing and Urban Development (HUD) works with local public housing authorities to provide public housing, housing choice vouchers (Section 8) and reduced rents to low-income tenants. | Statewide |
| Veterans<br>Services                 | Arizona Department of<br>Veterans' Services<br>https://dvs.az.gov                                                       | (602) 255-3373                                                                                                    | The Arizona Department of Veterans' Services helps veterans connect with their VA benefits and other organizations and services available to them around the state.                                            | Statewide |
| Veterans<br>Services                 | United States Department of<br>Veterans Affairs<br>https://va.gov                                                       | 844-698-2311                                                                                                    | The U.S. Department of Veterans Affairs provides those who've served with a large variety of services and benefits.                                                                                            | Statewide |
| Veterans<br>Services                 | Arizona Coalition for Military Families <a href="https://www.Arizonacoalition.org">https://www.Arizonacoalition.org</a> | (602) 753-8802                                                                                                    | The Arizona Coalition for Military Families builds on Arizona's statewide capacity to care for, serve and support all service members, veterans, their families and communities.                               | Statewide |

This institution is an equal opportunity provider.

DES/TANF Agencies are Equal Opportunity Employers/Programs • Under Titles VI and VII of the Civil Rights Act of 1964 (Title VI & VII), and the Americans with Disabilities Act of 1990 (ADA), Section 504 of the Rehabilitation Act of 1973, the Age Discrimination Act of 1975, and Title II of the Genetic Information Nondiscrimination Act (GINA) of 2008; the Department prohibits discrimination in admissions, programs, services, activities, or employment based on race, color, religion, sex, national origin, age, disability, genetics and retaliation. To request this document in alternative format or for further information about this policy, contact your local office; TTY/TDD Services: 7-1-1. • Free language assistance for DES services is available upon request. • Disponible en español en línea o en la oficina local. FAA-1814A PAMENG (9-23)